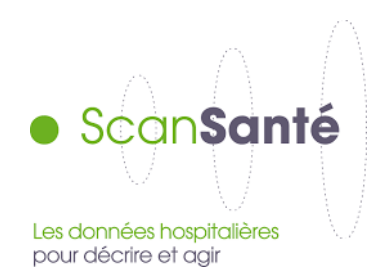

Cette fiche décrit comment accéder à ScanSanté et créer un compte dans le référentiel utilisateurs Pasrel (Plateforme d'Accès aux SeRvices En Ligne) via Plage (PLAteforme de Gestion des utilisateurs).

# **1- Accès libre sans identifiant**

**Pour qui : les associations de patients, les universitaires, les industriels et les bureaux d'études**

**Quoi :** statistiques médicales par groupe (GHM…), diagnostic, acte ou encore la consommation des médicaments et DMI en sus, indicateurs de performance Hospi-Diag, casemix par établissement, taux de recours, cartographie de l'activité des établissements, référentiel national de coûts...

**Comment :** en cliquant sur [https://www.scansante.fr](https://www.scansante.fr/) 

*A noter : à la demande de la Cnil, pour préserver l'anonymat des informations diffusées, les effectifs inférieurs à 11 sont masqués pour tous les utilisateurs (accès libre ou avec identifiant Pasrel).*

#### **2 - Accès avec identifiant Pasrel**

**Pour qui : les institutions nationales, les agences régionales de santé, les établissements de santé et les fédérations hospitalières**

**Quoi :** applications complémentaires à l'accès libre contribuant à l'analyse et au pilotage de la performance médico-économique des établissements et de l'organisation de l'offre de soins **Comment**: en cliquant sur [https://www.scansante.fr](https://www.scansante.fr/) puis en se connectant avec son identifiant Pasrel avec le bouton de « connexion » en haut à droite de l'écran.

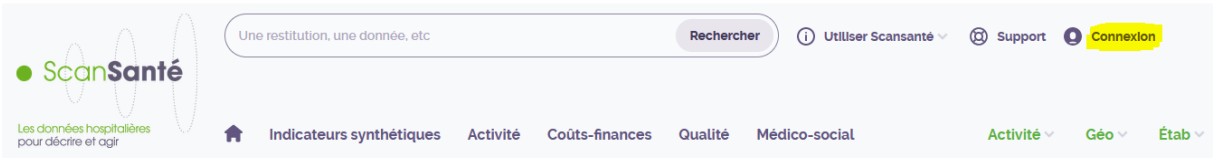

Pour obtenir un identifiant Pasrel : renseignez votre identité dans l[e formulaire de création de](https://plage.atih.sante.fr/#/anonyme/creation-compte)  [compte,](https://plage.atih.sante.fr/#/anonyme/creation-compte) demandez le « domaine ScanSanté » et précisez en commentaire « lecteur ScanSanté ». Voir le [tutoriel](https://www.youtube.com/watch?v=MjPMOWMfBhA&list=PLQgcZRS_AYrU-EqALbpwTJA2bD4Q-BVHt&index=2) de demande de création d'un compte Pasrel

#### **Obligations et engagements liés à votre compte Pasrel :**

- Un compte Pasrel unique, individuel, nominatif et incessible
- Une adresse de courriel professionnelle valide indiquée dans votre compte
- Les habilitations strictement nécessaires à l'exercice de vos missions
- Respect de la confidentialité des informations auxquelles vous accédez en ne les diffusant pas à des personnes non habilitées à en recevoir communication, notamment via un export de fichiers ou l'envoi d'une url.
- ➢ **Avant la connexion, acceptez les conditions d'utilisation (CGU) en cochant la case dédiée**

# **3 - Accès à ScanSanté via la plateforme des données hospitalières**

ScanSanté est également accessible **sans masquage des effectifs faibles,** que ce soit en accès libre ou avec identifiant Pasrel, sur la plateforme des données hospitalières de l'ATIH, plateforme sécurisé accessible avec authentification forte (login, mot de passe et code token).

**Pour qui :** l'accès à la plateforme des données hospitalières est réservé **aux établissements de santé, fédérations hospitalières, chercheurs et institutionnels** (ex : Agences régionales de santé, Directions d'administration centrale…) et nécessite d'avoir une autorisation de la Cnil pour accéder aux données de santé à caractère personnel (se conformer à la méthodologie de référence MR-005, être inscrit sur la liste des accès permanents au SNDS, détenir une décision unique ou une autorisation standard) *[En savoir plus](https://restitutions.atih.sante.fr/)*.

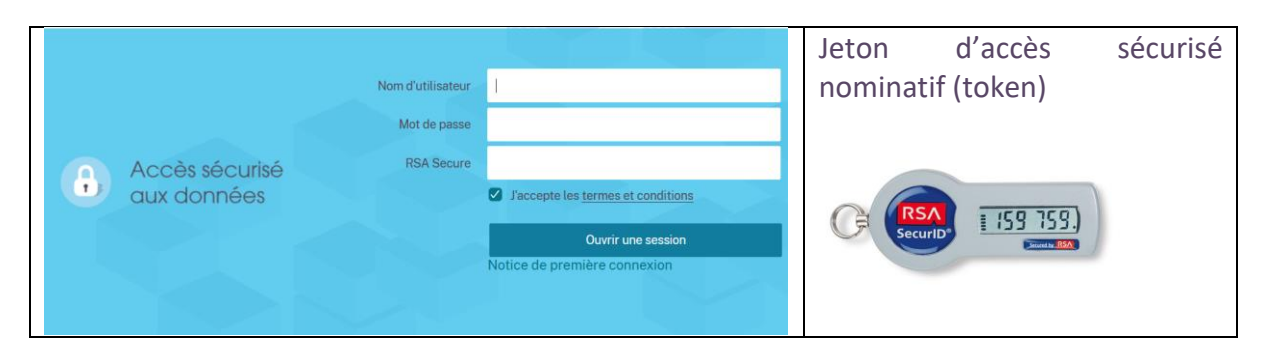

#### **Comment :** en cliquant sur [https://acces-securise.atih.sante.fr](https://acces-securise.atih.sante.fr/)

Sur la page d'accueil de la plateforme des données hospitalières, cliquez deux fois sur l'icône ScanSanté :

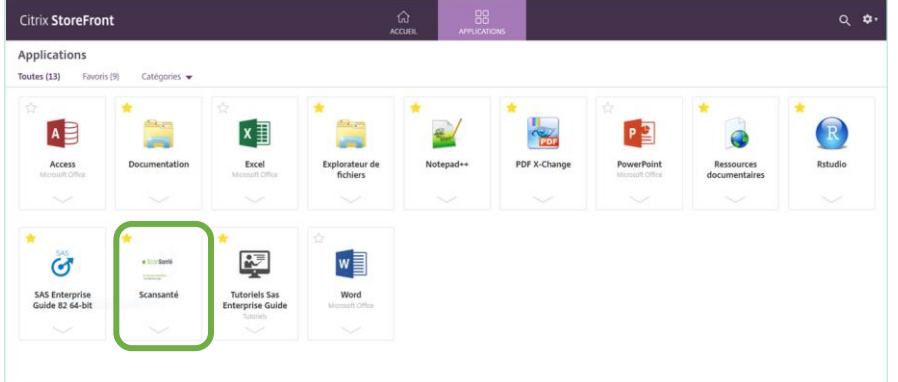

Puis dans ScanSanté, authentifiez-vous avec votre identifiant Pasrel pour accéder à l'ensemble des restitutions.

# **En pratique**

Pour découvrir l'ensembles des données restituées par l'ATIH et leur modalité d'accès, consultez le [portail d'accès aux restitutions de l'ATIH](https://restitutions.atih.sante.fr/)